<span id="page-0-0"></span>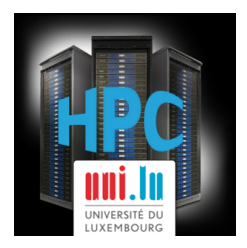

**[UL HPC School 2017](https://hpc.uni.lu/hpc-school/) PS5: HPC workflow with MPI Parallel/Distributed jobs (OSU Microbenchmarks, HPL)**

**UL High Performance Computing (HPC) Team Sebastien Varrette**

University of Luxembourg [\(UL\)](http://www.uni.lu), Luxembourg <http://hpc.uni.lu>

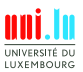

Sebastien Varrette (University of Luxembourg) and the control of the control of the Control of the Control of the Control of the Control of the Control of the Control of the Control of the Control of the Control of the Con

#### **Latest versions available on [Github](https://github.com/ULHPC/)**:

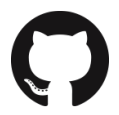

UL HPC tutorials: <https://github.com/ULHPC/tutorials>

UL HPC School: <http://hpc.uni.lu/hpc-school/>

PS5 tutorial sources:

[https://github.com/ULHPC/tutorials/tree/devel/advanced/OSU\\_MicroBenchmarks](https://github.com/ULHPC/tutorials/tree/devel/advanced/OSU_MicroBenchmarks)

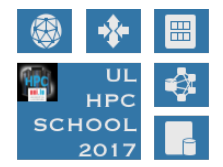

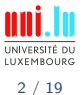

Sebastien Varrette (University of Luxembourg) **Sebastien Varrette (University of Luxembourg) [UL HPC School 2017](#page-0-0)** 

<span id="page-2-0"></span>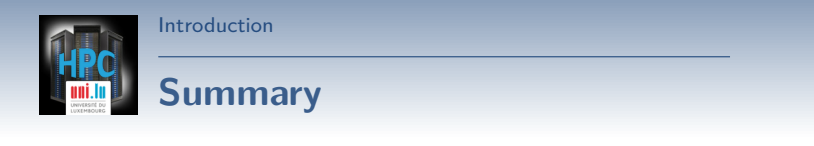

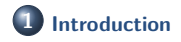

**2 [OSU Micro-Benchmarks](#page-4-0)**

**3 [High-Performance Linpack \(HPL\)](#page-11-0)**

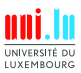

Sebastien Varrette (University of Luxembourg) and the set of the set of the [UL HPC School 2017](#page-0-0)

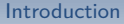

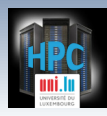

# **Main Objectives of this Session**

- See how to use the MPI suit available on the [UL HPC platform:](http://hpc.uni.lu)
	- *֒*→ [Intel MPI](http://software.intel.com/en-us/intel-mpi-library/) and the Intel MKL
	- *֒*→ [OpenMPI](http://www.open-mpi.org/)
	- *֒*→ [MVAPICH2](http://mvapich.cse.ohio-state.edu/overview/)
		- X MPI-3 over OpenFabrics-IB, Omni-Path, OpenFabrics-iWARP, PSM, and TCP/IP
- Build and run MPI code (through the provided launcher scripts)
- Test case on reference parallel MPI benchmarks:
	- *֒*→ [OSU micro-benchmarks:](http://mvapich.cse.ohio-state.edu/benchmarks/)
		- $\sqrt{ }$  measure the performances of various MPI operations
	- *֒*→ [High-Performance Linpack \(HPL\)](http://www.netlib.org/benchmark/hpl/)

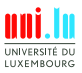

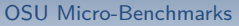

<span id="page-4-0"></span>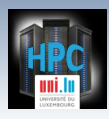

### **Summary**

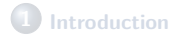

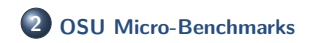

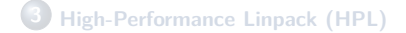

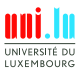

Sebastien Varrette (University of Luxembourg) and the set of the set of the [UL HPC School 2017](#page-0-0)

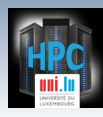

#### [OSU Micro-Benchmarks](#page-4-0)

### **HPC Interconnect Benchmarking**

#### OSU Micro-Benchmarks Instructions

[http://ulhpc-tutorials.readthedocs.io/en/latest/advanced/OSU\\_MicroBenchmarks/](http://ulhpc-tutorials.readthedocs.io/en/latest/advanced/OSU_MicroBenchmarks/)

- **Pre-requisites**: get an interactive job for compilation
	- *֒*→ **Question**: what is the interest of requesting multiple cores?

```
### Iris cluster
(access)$> si -n 14
# iris (long version)
(access)$> srun -p interactive --qos qos-iteractive -n 14 --pty bash
# iris (long version, best-effort mode)
(access)$> srun -p interactive --qos qos-besteffort -n 14 --pty bash
### On gaia, chaos
(access)$> oarsub -I -l enclosure=1/nodes=1,walltime=4
```
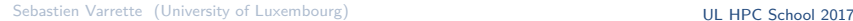

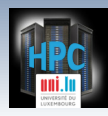

## **OSU micro-benchmarks**

- We will build **version 5.3.2 of the [OSU micro-benchmarks](http://mvapich.cse.ohio-state.edu/benchmarks/)**
- Focusing on (only) two one-sided benchmarks:
	- *֒*→ osu\_get\_latency Latency Test
	- *֒*→ osu\_get\_bw Bandwidth Test

#### **Pre-requisites**:

- *֒*→ clone [ULHPC/tutorials](https://github.com/ULHPC/tutorials) and [ULHPC/launcher-scripts](https://github.com/ULHPC/launcher-scripts) repositories
- *֒*→ Preparing your working directory

```
$> mkdir -p ~/git/ULHPC && cd ~/git/ULHPC
$> git clone https://github.com/ULHPC/launcher-scripts.git
$> git clone https://github.com/ULHPC/tutorials.git
# Preparing your working directory
$> mkdir -p ~/tutorials/OSU-MicroBenchmarks
$> cd ~/tutorials/OSU-MicroBenchmarks
 # Keep a symlink to the reference tutorial
$> ln -s ~/git/ULHPC/tutorials/advanced/OSU_MicroBenchmarks ref.ulhpc.d
```
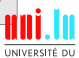

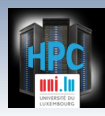

### **Building the Benchmarks**

### Your Turn!

- Get the sources
- Uncompress them
- Compilation based on the **Intel MPI** suit  $\bullet$
- Compilation based on the **Open MPI** suit  $\bullet$

- Compilation based on the **Open MPI** suit over Ethernet interface
	- *֒*→ highlight performance drops compared to Infiniband

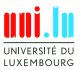

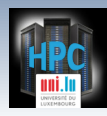

### **Running the Benchmarks**

### Your Turn!

- Build directory:
	- libexec/osu-micro-benchmarks/mpi/one-sided/
- Prepare a batch launcher
	- *֒*→ copy and adapt the [default SLURM launcher](https://github.com/ULHPC/launcher-scripts/blob/devel/slurm/launcher.default.sh)
- Run it in batch mode

```
$> cd ~/tutorials/OSU-MicroBenchmarks/runs
### On iris
$> sbatch ./launcher-OSU.intel.sh osu_get_bw
$> sbatch ./launcher-OSU.intel.sh osu_get_latency
### On gaia, chaos
$> oarsub -S ./launcher-OSU.intel.sh
```
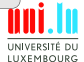

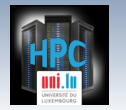

### **Interconnect Performances**

#### • Based on [OSU Micro-benchmarks](http://mvapich.cse.ohio-state.edu/benchmarks/)

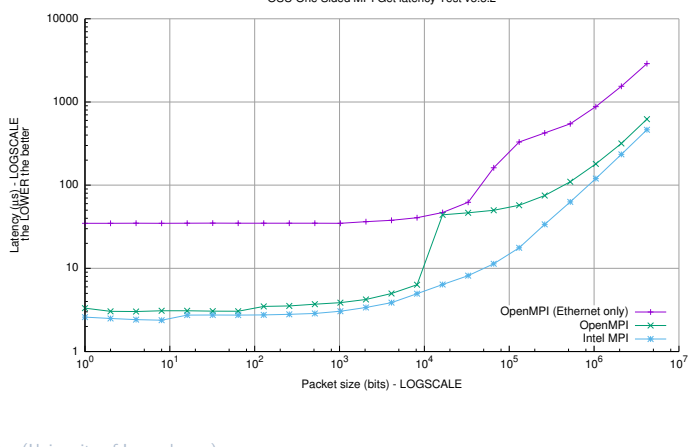

OSU One Sided MPI Get latency Test v5.3.2

Sebastien Varrette (University of Luxembourg) and the set of the set of the [UL HPC School 2017](#page-0-0)

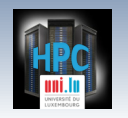

#### [OSU Micro-Benchmarks](#page-4-0)

### **Interconnect Performances**

#### • Based on [OSU Micro-benchmarks](http://mvapich.cse.ohio-state.edu/benchmarks/)

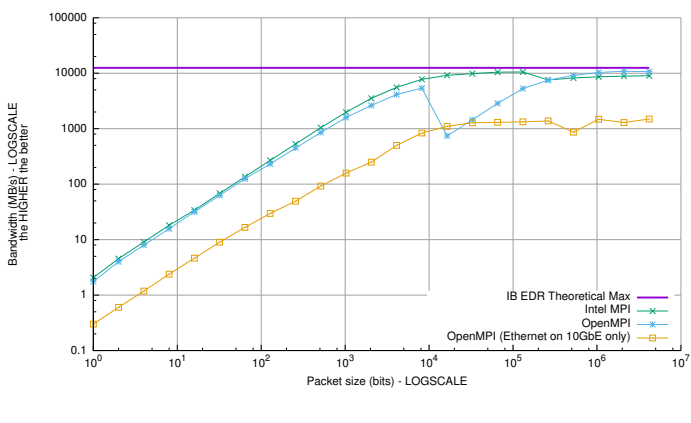

N

OSU MPI One Sided MPI Get Bandwidth Test v5.3.2

<span id="page-11-0"></span>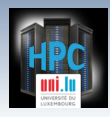

## **Summary**

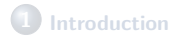

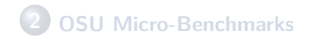

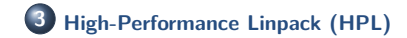

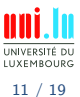

Sebastien Varrette (University of Luxembourg) and the set of the set of the [UL HPC School 2017](#page-0-0)

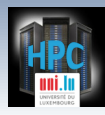

[High-Performance Linpack \(HPL\)](#page-11-0)

# **High-Performance Linpack (HPL)**

#### HPL Instructions

<http://ulhpc-tutorials.readthedocs.io/en/latest/advanced/HPL/>

- **Pre-requisites**: get an interactive job for compilation
	- *֒*→ **Question**: what is the interest of requesting multiple cores?

```
### Iris cluster
(access)$> si -n 14
# iris (long version)
(access)$> srun -p interactive --qos qos-iteractive -n 14 --pty bash
# iris (long version, best-effort mode)
(access)$> srun -p interactive --qos qos-besteffort -n 14 --pty bash
### On gaia, chaos
(access)$> oarsub -I -l enclosure=1/nodes=1,walltime=4
```
12 / 19

**IIYEMROUP** 

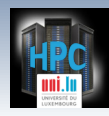

# **High-Performance Linpack (HPL)**

<http://www.netlib.org/benchmark/hpl/>

- Portable implem. of High-Performance Linpack (HPL) Benchmark
	- *֒*→ for Distributed-Memory Computers, ref. benchmark for [Top500](http://top500.org)
- We will build **version 2.2 of the HPL**
	- *֒*→ Focusing (only) on Intel MPI+MKL build
- **Pre-requisites**:
	- *֒*→ clone [ULHPC/tutorials](https://github.com/ULHPC/tutorials) and [ULHPC/launcher-scripts](https://github.com/ULHPC/launcher-scripts) repositories
	- *֒*→ Preparing your working directory

```
$> mkdir -p ~/git/ULHPC && cd ~/git/ULHPC
$> git clone https://github.com/ULHPC/launcher-scripts.git
$> git clone https://github.com/ULHPC/tutorials.git
# Preparing your working directory
$> mkdir -p ~/tutorials/HPL
$> cd ~/tutorials/HPL
# Keep a symlink to the reference tutorial
$> ln -s ~/git/ULHPC/tutorials/advanced/HPL ref.ulhpc.d
```
N

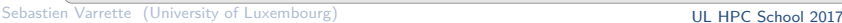

13 / 19

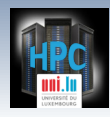

# **Building HPL**

### Your Turn!

- Get the sources
- Uncompress them
- Compilation based on the **Intel MPI** suit

*֒*→ Prepare and adapt src/hpl-2.2/Make.intel64

Compile it !

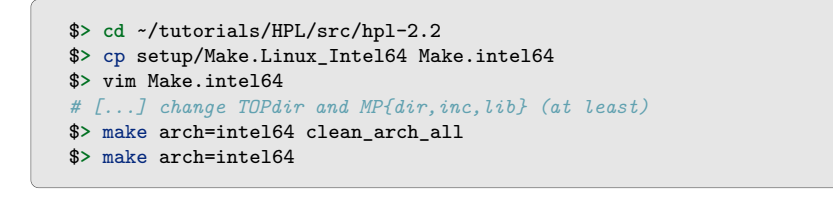

**IIYEMROUP** 14 / 19

## **Preparing the HPL Benchmark Run**

### Your Turn!

- Build directory: bin/intel64
- Prepare a batch launcher
	- *֒*→ copy and adapt the [default SLURM launcher](https://github.com/ULHPC/launcher-scripts/blob/devel/slurm/launcher.default.sh)
- Prepare an input HPL.dat file
	- *֒*→ use [Tuning HPC Online](http://www.advancedclustering.com/act_kb/tune-hpl-dat-file/) for some default settings
	- **Main HPL parameters constraints**
		- $\rightarrow$  PxQ =  $<sub>nodes</sub>$  $<sub>xc</sub>$  =  $<sub>sc</sub>$ sslurm NTASKS</sub></sub></sub>
		- $\rightarrow$  Problem size: N (to be as large as possible)

 $\sqrt{N} = \alpha \sqrt{\text{\#nodes} * \text{RAM} * 1024}$  where RAM is expressed in GiB

- *֒*→ NB: depends on processor architecture (Ex: [Intel MKL notes\)](https://software.intel.com/en-us/articles/intel-mkl-benchmarks-suite)
	- $\sqrt{NR}$  = 192 on iris cluster

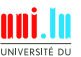

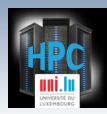

### **Example HPL.dat**

```
HPLinpack benchmark input file
Innovative Computing Laboratory, University of Tennessee
HPL.out output file name (if any)
6 device out (6=stdout,7=stderr,file)
1 # of problems sizes (N)
24650 Ns
1 # of NBs
192 NBs
0 PMAP process mapping (0=Row-,1=Column-major)
2 # of process grids (P x Q)
2 4 Ps
14 7 Qs
[...]
```
• Targeting 1 node in this case on 2 sets of parameters ( $PxQ = 28$ )

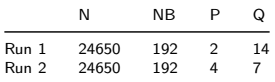

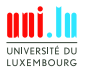

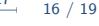

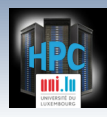

[High-Performance Linpack \(HPL\)](#page-11-0)

# **HPL Benchmark [batch] Runs**

- Adapt the [default SLURM launcher](https://github.com/ULHPC/launcher-scripts/blob/devel/slurm/launcher.default.sh)
- Run it

```
$> cd ~/tutorials/HPL/runs
$> cp ../ref.ulhpc.d/HPL.dat .
### On iris
$> sbatch ./launcher-HPL.intel.sh
### On gaia, chaos
$> oarsub -S ./launcher-HPL.intel.sh
```
#### Grab the HPL results from the output logs

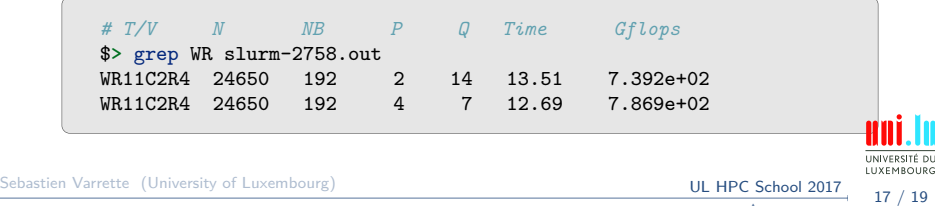

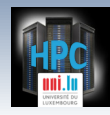

# **Computing Performances / HPL**

- **Based on [High-Performance Linpack \(HPL\)](http://www.netlib.org/benchmark/hpl/)** 
	- *֒*→ reference benchmark for [Top 500](https://www.top500.org/)

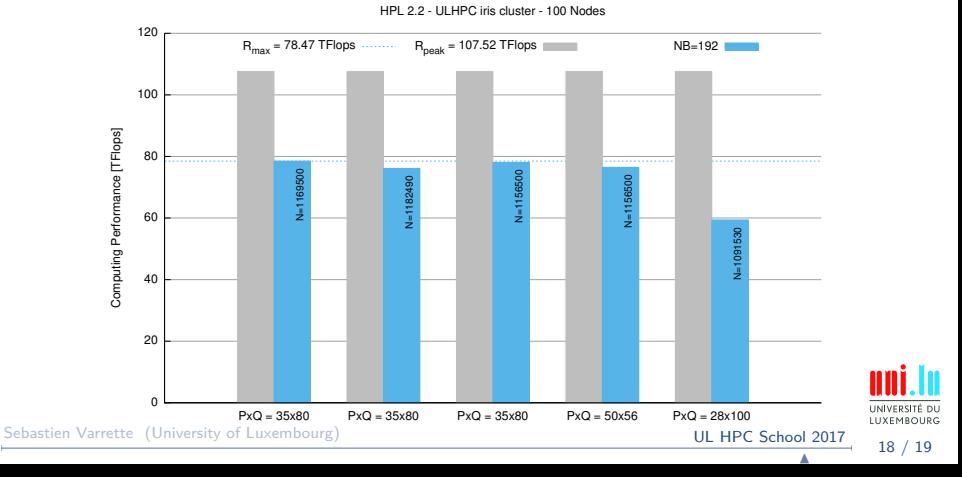

<span id="page-19-0"></span>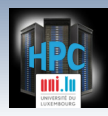

[Thank you for your attention...](#page-19-0)

### **Questions? <http://hpc.uni.lu>**

#### **The UL High Performance Computing (HPC) Team**

University of Luxembourg, Belval Campus: Maison du Nombre, 4th floor 2, avenue de l'Université L-4365 Esch-sur-Alzette mail: [hpc@uni.lu](mailto:hpc@uni.lu)

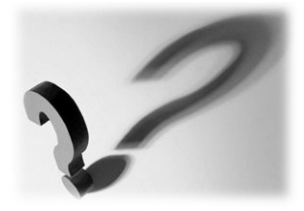

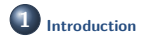

**2 [OSU Micro-Benchmarks](#page-4-0)**

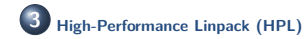

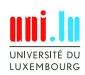

19 / 19

N

Sebastien Varrette (University of Luxembourg) **Sebastien Varrette (University of Luxembourg) [UL HPC School 2017](#page-0-0)**